# Data manipulation

### **Contents**

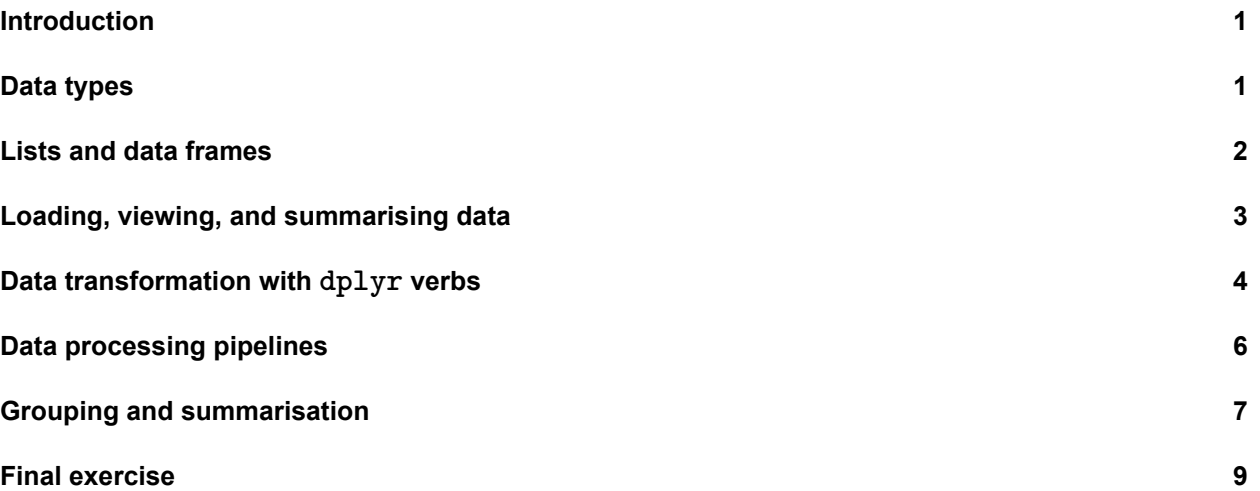

### <span id="page-0-0"></span>**Introduction**

This is the first programming practical. If you haven't yet done so, open the project file 02 Data manipulation.Rproj in RStudio. You can choose to write the answers to your exercises in either an .R file or in an .Rmd file. Example answer files are provided in the project directory (example\_answers.Rmd and example answers. R). You can open these from the files pane and use them as a starting point. While working through the exercises, write down your code in one of these files. Use proper style and provide comments so you can read it back later and still understand what is happening.

The practicals always start with the packages we are going to use. Be sure to run these lines in your session to load their functions before you continue. If there are packages that you have not yet installed, first install them with install.packages().

```
library(ISLR)
library(tidyverse)
library(haven)
library(readxl)
```
### <span id="page-0-1"></span>**Data types**

There are several data types in R. Here is a table with the most common ones:

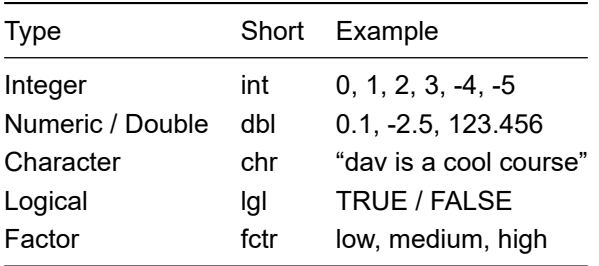

The class() function can give you an idea about what type of data each variable contains.

1. **Run the following code in R and inspect their data types using the class() function. Try to guess beforehand what their types will be!**

```
object_1 <- 1:5
object_2 <- 1L:5L
object_3 <- "-123.456"
object_4 <- as.numeric(object_2)
object_5 <- letters[object_1]
object_6 <- as.factor(rep(object_5, 2))
object_7 <- c(1, 2, 3, "4", "5", "6")
```
The factor data type is special to R and uncommon in other programming languages. It is used to represent categorical variables with fixed possible values. For example, when there is a multiple choice question with 5 possible choices (a to e) and 10 students answer the question, we may get a result as in object\_6.

Vectors can have only a single data type. Note that the first three elements in object 7 have been converted. We can convert to different data types using the as.<class>() functions.

2. **Convert object\_7 back to a vector of numbers using the as.numeric() function**

### <span id="page-1-0"></span>**Lists and data frames**

A list is a collection of objects. The elements may have names, but it is not necessary. Each element of a list can have a different data type.

3. **Make a list called objects containing object 1 to 7 using the list() function.**

You can select elements of a list using its name (objects\$elementname) or using its index (objects[[1]] for the first element).

A special type of list is the data.frame. It is the same as a list, but each element is forced to have the same length and a name. The elements of a data.frame are the columns of a dataset. In the tidyverse, data.frames are called tibbles.

4. **Make a data frame out of object\_1, object\_2, and object\_5 using the data.frame() function**

Just like a list, the columns in a data frame (the variables in a dataset) can be accessed using their name df\$columnname or their index  $df[[1]]$ . Additionally, the tenth row can be selected using  $df[10,$ , the second column using  $df$ [, 2] and cell number 10, 2 can be accessed using  $df$ [10, 2]. This is because data frames also behave like the matrix data type in addition to the list type.

5. **Useful functions for determining the size of a data frame are ncol() and nrow(). Try them out!**

### <span id="page-2-0"></span>**Loading, viewing, and summarising data**

We are going to use a dataset from Kaggle - the Google play store apps data by user lava18. We have downloaded it into the data folder already from <https://www.kaggle.com/lava18/google-play-store-apps> (downloaded on 2018-09-28).

Tidyverse contains many data loading functions  $-$  each for their own file type  $-$  in the packages  $\text{readr}$ (default file types), readxl (excel files), and haven (external file types such as from SPSS or Stata). The most common file type is csv, which is what we use here.

6. **Use the function read\_csv() to import the file "data/googleplaystore.csv" and store it in a variable called apps.**

If necessary, use the help files. These import functions from the tidyverse are fast and safe: they display informative errors if anything goes wrong.  $read \, \text{csv}()$  also displays a message with information on how each column is imported: which variable type each column gets.

7. **Did any column get a variable type you did not expect?**

8. **Use the function head() to look at the first few rows of the apps dataset**

- 9. **Repeat steps 5, 6, and 7 but now for "data/students.xlsx" (NB: You'll need a function from the package readxl). Also try out the function tail() and View() (with a capital V).**
- 10. **Create a summary of the three columns in the students dataset using the summary() function. What is the range of the grades achieved by the students?**

## <span id="page-3-0"></span>**Data transformation with dplyr verbs**

The tidyverse package dplyr contains functions to transform, rearrange, and filter data frames.

#### **Filter**

The first verb is  $filter()$ , which selects rows from a data frame. [Chapter 5 of R4DS](http://r4ds.had.co.nz/transform.html#comparisons) states that to use filtering effectively, you have to know how to select the observations that you want using the comparison operators. R provides the standard suite:  $>$ ,  $>$ ,  $\leq$ ,  $\leq$ ,  $\leq$ ,  $\leq$ ,  $\leq$  (not equal), and == (equal).

When you're starting out with R, the easiest mistake to make is to use  $=$  instead of  $==$  when testing for equality.

- 11. **Look at the help pages for filter() (especially the examples) and show the students with a grade lower than 5.5**
- 12. **Show only the students with a grade higher than 8 from programme A**

If you are unsure how to proceed, read [Section 5.2.2 from R4DS](http://r4ds.had.co.nz/transform.html#logical-operators).

#### **Arrange**

The second verb is arrange(), which sorts a data frame by one or more columns.

13. **Sort the students dataset such that the students from programme A are on top of the data frame and within the programmes the highest grades come first.**

#### **Select**

The third verb is select(), which selects columns of interest.

14. **Show only the student\_number and programme columns from the students dataset**

#### **Mutate**

With mutate() you can compute new columns and transform existing columns as functions of the columns in your dataset. For example, we may create a new logical column in the students dataset to indicate whether a student has passed or failed:

```
students <- mutate(students, pass = grade > 5.5)
students
```
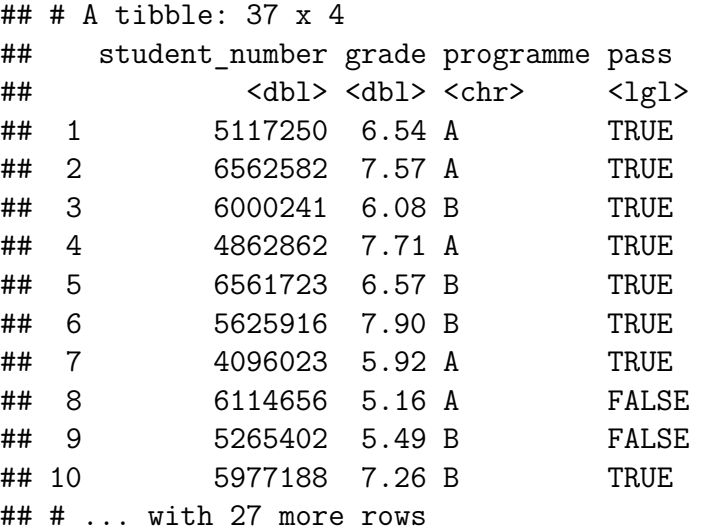

Now, the students dataset has an extra column named "pass".

You can also transform existing columns with the mutate() function. For example, we may want to transform the programme column to an actual programme name according to this table:

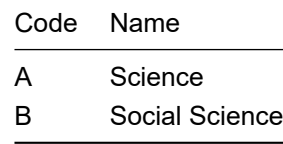

15. **Use mutate() and recode() to change the codes in the programme column of the students dataset to their names. Store the result in a variable called students\_recoded**

[Chapter 5 of R4DS](http://r4ds.had.co.nz/transform.html#dplyr-basics) neatly summarises the five key dplyr functions that allow you to solve the vast majority of your data manipulation challenges:

- Pick observations by their values (filter()).
- Reorder the rows (arrange()).
- Pick variables by their names (select ()).
- Create new variables with functions of existing variables (mutate()).

Cleaning data files and extracting the most useful information is essential to any downstream steps such as plotting or analysis. Make sure you know exactly which variable types are in your tibbles / data frames!

### <span id="page-5-0"></span>**Data processing pipelines**

A very useful feature in tidyverse is the pipe %>%. The pipe inputs the result from the left-hand side as the first argument of the right-hand side function: filter(students, grade > 5.5) becomes students % $\gg$ % filter(grade > 5.5). With the pipe, a set of processing steps becomes a neatly legible data processing pipeline!

Different tasks we have performed on the students dataset can be done in one pipeline like so:

```
students dataset <-
 read_xlsx("data/students.xlsx") %>%
 mutate(prog = recode(programme, "A" = "Science", "B" = "Social Science")) %>%
 filter(grade > 5.5) %>%
 arrange(programme, -grade) %>%
 select(student_number, prog, grade)
```
students\_dataset

 $\#$   $\#$   $\#$  A tibble: 34 x 3 ## student number prog grade ## <dbl> <chr> <dbl>

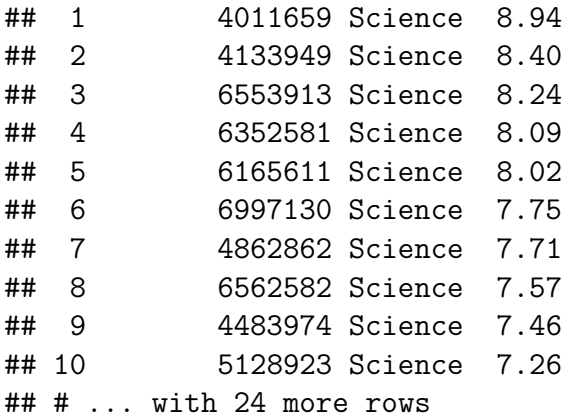

In one statement, we have loaded the dataset from disk, recoded the programme variable, filtered only students that pass, reordered the rows and selected the relevant columns only. We did not need to save intermediate results or nest functions deeply.

16. **Create a data processing pipeline that (a) loads the apps dataset, (b) parses the number of installs as 'Downloads' variable using mutate and parse\_number(), (c) shows only apps with more than 500 000 000 downloads, (d) orders them by rating (best on top), and (e) shows only the relevant columns (you can choose which are relevant, but select at least the Rating and Category variables). Save the result under the name popular\_apps.**

If you find duplicates, you may need to use  $distinct(\text{App}, \dots \text{keep\_all} = TRUE)$  as the last step in your pipeline to remove duplicate app names. Tip: ctrl/cmd + shift + M inserts a pipe operator in RStudio.

### <span id="page-6-0"></span>**Grouping and summarisation**

We have now seen how we can transform and clean our datasets. The next step is to start exploring the dataset by computing relevant summary statistics, such as means, ranges, variances, differences, etc. We have already used the function summary () which comes with R, but dplyr has extra summary functionality in the form of the summarise() (or summarize()) verb.

An example to get the mean grade of the students dataset we made earlier is below:

```
students_dataset %>%
  summarise(
    mean = mean(grade),
    variance = var(grade),
   min = min(grade),
    max = max(grade))
```
 $\#$   $\#$  A tibble: 1 x 4 ## mean variance min max ## <dbl> <dbl> <dbl> <dbl> ## 1 7.15 0.817 5.53 9.29

17. **Show the median, minimum, and maximum for the popular apps dataset you made in the previous assignment.**

The summarise() function works with any function that takes a vector of numbers and outputs a single number. For example, we can create our own [Median Absolute Deviation \(MAD\)](https://en.wikipedia.org/wiki/Median_absolute_deviation) function:

```
mod \le function(x) \lemedian(abs(x - median(x)))}
students_dataset %>% summarise(mad = mad(grade))
## # A tibble: 1 x 1
## mad
## <dbl>
## 1 0.591
```
18. **Add the median absolute deviation to the summaries you made before**

By itself, the summarise() function is not very useful; we can also simply use the summary() function or directly enter the vector we are interested in as an argument to the functions: mad (students\_dataset\$grade) = 0.5908503. The power of summarise() is in its combined use with the group\_by() function, which makes it easy to make grouped summaries:

```
students_dataset %>%
 group_by(prog) %>%
 summarise(
   mean = mean(grade),
   variance = var(grade),
   min = min(grade),
   max = max(grade))
## # A tibble: 2 x 5
## prog mean variance min max
## <chr> <dbl> <dbl> <dbl> <dbl>
## 1 Science 7.35 0.736 5.92 8.94
```
## 2 Social Science 6.96 0.868 5.53 9.29

 $\sim$ 

19. **Create a grouped summary of the ratings per category in the popular apps dataset.**

### <span id="page-8-0"></span>**Final exercise**

20. **Create an interesting summary based on the Google play store apps dataset. An example could be "do games get higher ratings than communication apps?"**

<u> 1980 - Johann Barbara, martxa alemaniar arg</u>